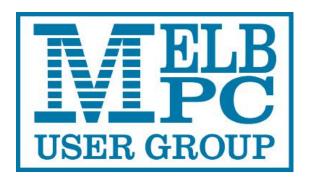

Published by Melbourne PC User Group Inc. Suite 26, Level 1, 479 Warrigal Road Moorabbin, VIC 3189

Office hours 9.30am-4.30pm (Mon-Fri)
Phone (03) 9276 4000
Email office@melbpc.org.au
Office Manager Dianne Vogt
ABN: 43 196 519 351
Victorian Association Registration
# A0003293V

PC Update Newsletter Editor: Ian Rankin

editorpc@melbpc.org.au

Librarians: Clemens Pratt - 9802 5501

cpratt@melbpc.org.au

Choy Lai cplai@melbpc.org.au

**Proof Readers:** 

Harry Lewis
Tim McQueen

#### **Committee Executive**

President George Skarbek Vice President John Hall

Secretary John Swale Treasurer Bill Ford

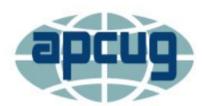

Melb PC User Group Inc. is a member of the Association of Personal Computer User Groups

# PC Update

# March 2017

The Newsletter of Melbourne PC User Group Inc.

#### **Monthly Meeting Live Stream**

Tune in here at 7.00pm on Wed 1 March to view the Monthly Meeting live over the Internet.

Test Transmission usually commences at around 6.30pm

#### http://tv.melbpc.org.au

#### Contents

- 1. President's Report
- 2. Honorary Life Membership R.D. Wragg
- 3. RansomWare
- 4. Monthly Meeting
- 5. Voice Control
- 6. Search Engines
- 7. SIG Reports
- 8. Letter to the Editor
- 9. Book Review
- 10. SIG Meetings and Contact Details
- 11. Random Access
- 12. VTC Videos
- 13. Buying Books for the Library

#### **President's Report – March 2017**

urs in rectifying the security problems in our have not provided any real and tangible

he executive have spent over 20 man hours in rectifying the security problems in our banking system. All these man-hours so far have not provided any real and tangible benefits to Melb PC, but they were essential to fix big gaps in our security.

A couple of months ago I suggested a possible way to increase our membership with zero dollar expenditure. Last month at the main meeting, Colin Carter gave a graphic presentation of our declining membership and hence our declining financial situation. Put simply, we are losing money.

In the past years we have spent about \$30,000 in advertising and as a result of all this spending we had a few dozen members joining. Not a good investment. In November I made a suggestion that many thought it was a good idea but so far I received only one article.

My suggestion required input from many current MelbPC members.

What I propose is that you write 200 to 300 words about why they belong to MelbPC and include one or two photos of yourself, possibly near a computer. Asking their grandkids to take a photo with the phone is OK. Then this article and photos, possibly slightly edited, if required, will be sent by the committee to their local paper.

Having only a few stories for all of Melbourne is not enough as just one article generally is not adequate. We must have material to be able to repeat with more stories at least monthly for a few months. Then we may have a chance of attracting new members. Please write to <a href="mailto:committee@melbpc.org.au">committee@melbpc.org.au</a> with any story about yourself or your MelbPC friends.

There is a 99% chance that this will be published as the editor does not have to go and look for a story to obtain content for the issue and also does not have to pay a photographer to go out and take photos.

Please take some time and write a story about yourself.

#### Honorary Life Membership

The Melbourne PC User Group's Annual General Meeting in November 2016 resolved to award an Honorary Life Membership to Roger Wragg. Here is the text of the recommendation supporting that decision.

The criteria to be considered for an Honorary Life Member is 10 years or more of outstanding service.

Roger easily meets this criteria, he has been a member since 1991 and has been filming and editing the videos of the monthly meetings since 2007. He also runs the Vegas Video Production group, participates in

many SIGs and has given special presentations to SIGs throughout Melbourne PC over those years,

Roger spent two years 2011-2013 editing PC Update.

He helped design the fitout at our Chadstone meeting rooms. Later, when we purchased our Moorabbin

club rooms he was heavily involved in the design and fitout, particularly the audio visual system in the main meeting room. This involved the design of an elevated control room at the back of the main room from where audio amplifiers, radio microphones and lighting can be controlled. While on the committee he organised the replacement of our old radio mic system.

During 2006 while at Chadstone Roger conducted a sound recording and editing workshop using Sound Forge with particular emphasis on sound tracks in movie making. He has also done many home visits to help

members install and set up their Optus Mobile Broadband Internet system.

If and when the office staff need urgent assistance, Roger is their 'go to' man. His readiness to jump in and help at short notice is appreciated by all concerned and he is a well deserving recipient of an Honorary Life Membership Award.

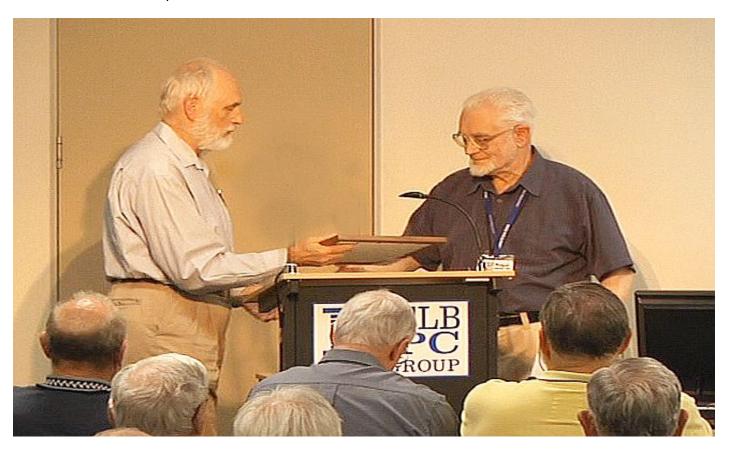

#### RANSOMWARE

#### Protecting your ability to recover from an attack

By John Langill, Newsletter Editor, STPCC (Southern Tier Personal Computing Club) June 2016 issue, Rare Bits <a href="http://www.pageorama.com/?p=stpcc1979">http://www.pageorama.com/?p=stpcc1979</a>

A recent posting to Yahoo.com reminded me that the key element to recovering from a ransomware attack is to have a reliable system image backup. Most computer users — you among them, I'm sure — are aware of this and have diligently performed regular backups. Some may have chosen to back up their systems to a Cloud-based service for which, if their backup files are sufficiently large, they pay a monthly fee based on the storage capacity required. Others have preferred to keep things "close to the vest" and store their backup files on a local external hard-drive (never, ever store backup files on an internal hard drive) for which one with a three-terabyte capacity, for example, presently costs about \$100.

I fall into the latter group.

Cost aside, both methods provide protection but also have their own particular drawbacks that are too often overlooked. What will happen, for instance, if some enterprising ransomware purveyor one day successfully manages to hijack (encrypt) all the client files that have been stored with the cloud-based service. Not possible, such services say. Well, that may be but just how sure of that are you really — or are they, for that matter? And, as sure as God made little green apples, you can bet that there is at least one someone somewhere trying to do just that.

The uncertainty of cloud-based services is what led me to rely on a USB-connected external hard-drive for storing my backup files; and I have been doing so for years with a blissful — and perhaps a false — sense of confidence that they would be secure and uncorrupted should they be needed. Ok, so what's the drawback in this method? The fact is that a ransomware attack will — along with all files stored on the internal hard-drives — also hijack the backup files stored on an external hard-drive unless the drive is either powered off or physically disconnected from

the computer at the time of the attack. Not a problem, said I - my USB 3.0 external hard-drive is equipped with an On-Off switch and I power it ON only for the time it takes to create a backup.

There's one other precaution I take and that's to set my cable modem to "Stand by" mode to disrupt Internet traffic during the time that a backup is created; thereby assuring that my system and external hard drives will not be vulnerable to attack while a backup is in progress.

Accordingly, I considered the risk of the backup files becoming corrupted was minimal.

And all was fine and dandy until I decided to swap a relatively low-capacity external hard-drive over to my laptop PC and to install two larger capacity USB 3.0 hard-drives on the desktop PC. The problem with doing this was that the newer drives did not have On-Off switches; and rummaging around behind my desktop PC (which, despite what it's called, is actually located under a desk) to connect and disconnect the USB cables from either the drives themselves or the PC was a real pain — it's a rats-

nest back there, as many will probably know.

My solution: I purchased a powered 4-port USB 3.0 hub (under \$20) specifically for use with the two newly installed external hard-drives. Now, all I have to do is connect/disconnect the one cable between the hub and the PC. Fortunately, a USB 3.0 port on the front of my PC that makes this convenient and easy. The only thing I need to be careful of is making sure that the external hard-drives have both completed their respective operations before disconnecting the hub from the PC which, by the way, also removes power to the drives (i.e., acts as a defacto power On-Off switch).

Of course, if you use just one external hard-drive to store your backup files, and it has an accessible On-Off switch, you've no problem. Even if the drive doesn't have an ON-Off switch it's likely that restricting Internet access to it will be simply a matter of disconnecting the USB cable from the back of the device and that should not be much of a problem either.

Why do I have two external hard-drives? One is used to directly store backup files — which by the way, are always full system image backups — as they are created. The other serves to archive copies of previously created backups; that is, to back up my backups.

OK, so I'm paranoid when it comes to protecting my system image backups — it's not the worst of my faults. Admittedly, over the past 25 years or so, I can recall only once having to restore a system from a backup. I consider myself lucky on that score. But, with the chance of suffering a malicious attack rapidly increasing at the rate at which it is in today's world — and the risk will only get worse with time — I'd rather be overly cautious than suffer the consequences that could result from a lack of vigilance.

#### **Monthly Meeting**

#### Wednesday 1st - March

At 7.00 pm sharp the meeting will open with our regular Q&A Session.

At about 7:20 there will be a new section, also presented by George Skarbek, called What's New and will mention some new forthcoming advances largely, but not entirely, related to computer technology.

Then we will hear the President's Report.

Meeting will conclude at 9.30pm.

After the meeting, we get together for WAFFLE@FONG. The WAFFLE SIG ("Wine And Fine Food Lovers' Event") will be at FONG's Chinese Restaurant, 725 Centre Rd Bentleigh East, Corner of Francesco Street, Melway: 77: J-1

If you can't make it to Moorabbin, be sure to tune in to <a href="http://tv.melbpc.org.au">http://tv.melbpc.org.au</a> for a live broadcast of the meeting. Test transmission usually begins at around 6.30pm

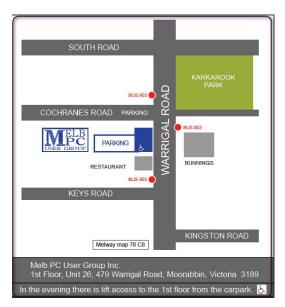

#### Voice Control: HEY CORTANA, OK GOOGLE, SIRI & ALEXA

By Phil Sorrentino, Contributing Writer, The Computer Club, Florida <a href="http://scccomputerclub.org">http://scccomputerclub.org</a> Philsorr.wordpress.com philsorr (at) yahoo.com

Remember Dragon Naturally Speaking? It was, and still is, Voice Recognition software mostly used to control the operation of a word processor like Word. Certain words were used for very specific manipulation of the cursor and the text. Naturally Speaking came on the scene and became useful sometime around 1999 to 2003, depending on how much you needed to transcribe documents into the computer. Early versions had to be "trained" by the user to recognise their individual voice, and the speed and accuracy were sometimes acceptable, and sometimes not so much. Things have really improved since then; now the manufacturer, Nuance, claims in its advertising that "Dragon is 3x faster than typing and it's 99% accurate". So, Voice Recognition software has really come a long way.

(For those of you, who are not familiar with Naturally Speaking, it has three primary areas of functionality: dictation, text-to-speech, and command input. The user is able to dictate and have their speech transcribed as written text, or they can have a document synthesized as an audio stream, or they can issue commands that are recognised by the program.)

Naturally Speaking is an example of a local computer application or App. All the computing needed for it to operate is on the computer that runs it. Naturally Speaking doesn't take advantage of Client-Server technology. If you attended one of our classes, you will recall that when an application is implemented with Client-Server technology, the heavy lifting (computer processing) is not done locally, but rather at a Server that is very powerful and very fast, but remote from the Client. The remote Server is connected to the Client by the internet, which allows rapid movement of data between the Client and the Server. So the Client App runs on the local computer and is connected to the Server Software, running in the cloud, via the internet. This combination provides the total Voice Recognition & Control System. The client collects input from the user and sends it to the Server where all the really complex computing is accomplished. The Server analyses the input and develops the responses and sends them to the Client where the results are presented to the user in audio and/or display formats.

Naturally Speaking is certainly a useful product, but the voice recognition and control that has really gotten the attention of the public lately, are the intelligent personal assistants that are provided by some of the leading computer companies, Apple, Microsoft, Google, and Amazon. Apple was first on the scene with "Siri", followed by Google's "Ok Google", then, with Windows 10, came Microsoft's "Hey Cortana", and finally Amazon's "Alexa".

All of these are Client-Server implementations. The Servers are somewhere in the cloud and the Client resides on your smartphone, in the case of Siri and "OK Google", or on your laptop (or desktop, or tablet) in the case of "Hey Cortana", or on a special device that is placed centrally located in your home, in the case of "Alexa".

All of these assistants use a Natural Language User Interface to answer questions. You'll need a microphone on your device to take advantage of this capability. The Client app, on the device, uses the microphone to listen for a "Wake Phrase". After this phrase is recognised, the following intercepted speech is then sent to the Server where it is analysed via speech recognition software, and converted to commands. The Server then uses these commands to gather answers to the original spoken inquiry. All of these assistants can make recommendations and perform various actions via their Server capabilities. (For example, a verbal request for the "weather" might yield various audible statements about the weather in your location. Or, a request for "traffic" might yield audible indications of the traffic in your location, or possibly maps indicating traffic problems. Or, a request for the best restaurant might yield a list of restaurants near your location. Or, if you have things set up, the statement "Add eggs to my shopping list" will yield an updated shopping list including eggs.)

Here are some descriptions (and advertisements) found for each of these Voice Recognition & Control Apps.

Siri (Speech Interpretation and Recognition Interface) is a computer program that works as an "intelligent personal assistant" and "knowledge navigator", according to Wikipedia. "The software adapts to the user's individual language usage and individual searches with continuing use, and ns results that are individualised", also from Wikipedia.

- "Hey Siri" is the wake phrase, which can be turned on or off.
- OK Google lets you do things like search, get directions, and create reminders. For example "OK Google do I need an umbrella" to see if there is rain in the weather forecast. To use "OK Google", make sure you have the latest Google Search App and turn on "OK Google detection" in settings.
- Cortana is an App with which you can use your voice to make a call, send a text message, search the web, or open another App. Cortana can help you: schedule a meeting, set a reminder, get up-to-date weather or traffic.(Note: you need a Microsoft account to use Cortana.)"Hey Cortana" seems to be tied to the "Notebook", and thus is setup in the Notebook-Settings, which may not be obvious. (You get to the Notebook-Settings by clicking in the search bar on the Taskbar, then selecting Notebook [the square icon under the home icon], and finally Settings.)
- Alexa is the name of Amazon's assistant that comes with the Amazon Echo. Echo is a wireless speaker and voice command device.
   The device consists of a 9.25-inch tall cylinder

speaker with a seven-piece microphone array. "Alexa", the "wake word" is always on and can be changed by the user to either "Amazon" or "Echo". The device is capable of voice interaction, music playback, making to-do lists, setting alarms, streaming podcasts, playing audio books, and providing weather, traffic and other real time information. It can also control several smart devices. Echo requires a Wi-Fi internet connection in order to work. The Echo must be plugged in to operate since it has no internal battery.

If these personal digital assistants are successful, many more may show up. I just read that the company that brought us the SoundHound App also has a personal assistant called Hound that they hope to embed in other applications so that those Apps can be voice controlled. Imagine setting up an Uber ride by voice. (If you will recall, SoundHound is like the Shazam App, just hum a tune and it will tell you the tune's name.) With all these personal assistants around, we certainly will never have to feel lonely.

#### Search Engines - Google

By Graham Swanston Member - Melbourne PC User Group.

Google is the dominant search engine. Several of the original players have dropped out. There are also various specialist sites.

Early search engines just sorted web pages based on the content of the title page. In other words they could be just a large indexing service. With Google, the key strategy is to give priority to sites that are targeted by links in numerous other sites. The other key point about Google is that it bores into the content of web pages and does not just rely on the content of the title page. That is why you can use quotation marks in Google to pick up plagiarism in specific phrases. The size of the Google data base is no longer published but it must be colossal.

The Google home page is designed to be uncluttered. You type in a topic, hit search (or

Enter) and in less than about a second you have thousands, or hundreds of thousands of sorted potential responses.

#### Here are some points to note:

If you have a main topic and sub topics, put the main subject first. Try and think the way Google operates in presenting the response.

- Ignore capitalisation. You can use all lower case to save time. Google ignores punctuation and words like the or a.
- Avoid a query in question form. There is a search engine called Ask which has a mixed reputation
- If there are sub topics, Google implies an "and" between each topic. For example if you entered beach brighton. Google would search for millions of entries with the word beach. Then it would pick out entries which also had

the word brighton. If you had not marked search Australian entries you would have Brighton England. The main point is that you would have entries that had beach in one place and Brighton elsewhere in the same paragraph or a following page.

- If you wanted entries with Brighton beach you would need to enter "Brighton Beach" in inverted double commas. When you are looking for an exact phrase you need to pay attention to punctuation and capitalisation. If you wanted to know which Shakespearian play had the words "to be or not to be" Google would find an instant answer. This is all because Google bores down into the content of a page. Not all search engines do that. This ability to pick up phrases is, as mentioned, a way of finding plagiarism.
- If you want "and", add AND in upper case with a space on each side.
- If you want to exclude a word from the response put NOT in upper case, with a space on each side, before the word. An alternative is to put a minus sign against the word.
- If you want one or more alternative words put an OR in upper case before each such word.
- If you want similar words to be included in the search, put a tilde ~ in front of such a word with no space.
- Generally ignore paid responses. Across the top, or down the right hand side you may see a reference to sponsored links. These have not been retrieved on merit but because of a payment for advertising. The Australian Consumer and Competition Commission considers that such entries should be properly labelled advertisements.
- Dangerous sites. The free McAfee Site
  Advisor could mark a caution about a web
  site. Norton Symantec 360 Premium (not
  free) is excellent at picking up dangerous
  sites. It also has a built in firewall.

 Free scans. This may 'find' a problem which was inserted. The "problem" can be "fixed" by purchasing a program. This suggests a scam.

#### **Advanced Search**

Type 'advanced search' in Google and you get linked to a specialised input form.

This is a way of better targeting a search by getting fewer unwanted results. It avoids having to enter "AND" or "OR" or "NOT". You can also search for a phrase.

You can select to have 10, 20 or 50 results per page.

You can select to have only results in English, if your French or Spanish is rusty. This choice could slightly speed up searches and eliminate incomprehensible results.

You can specify which type of site to select for a search. For example if it is a medical topic be cautious about some com sites. Specify site:edu and you will get university medical schools. That command eg site:au also works in the home page.

A date range can get you news items going back say one month, one year etc.

#### Other Facilities

Conversions This covers currency, metric and other measures.

For example 65 USD to AUD gives an instant result. The question can be put in several ways and still work.

If a car engine is say 140KW and you want a figure as brake horse power just enter 140 KW as bhp.

Time. To get the time in Perth, just enter - time perth

Definitions. Just enter define: and a word or phrase. Have no space after the colon.

Links. Link: plus a www web address will tell you which sites have links to that address.

Related: plus a www address will pull out related sites.

#### **Other Google Sites**

There are several specialised Google sites. Two of the best that are worth bookmarking are.

Google Street View. Use this if you are planning to visit a new destination or if you are curious about any location in Australia or overseas.

**Google News**. This gives a wider coverage than ABC News, SBS News or BBC News. There are other national versions eg. NZ Google News which has a major Australian content plus international news.

#### **Other Browsers**

**Bing.** This is good on videos. It is owned by Microsoft.

#### **SIG Reports**

# **Beast Report - 18 December 2016**

By Dave Botherway

#### Questions 'in-advance' were:

- NBN functions for those already on Optus cable. Answer unknown, but suggest people call multiple retailers to negotiate best options – and price . .
- To copy CD music to USB Gizmo's recommendation: Fairstars CD Ripper
- PC performance issues covered in Main Topic (review Startup Options)
- Currency of AV products (eg MalwareBytes) – also covered in Main Topic
- Differences between Hard Drives and

**Duck DuckGo** This claims that it does not retain your tracking record.

Quora. Good with complicated questions.

**Yahoo.** This has a long history. It is now powered by Bing.

**Metacrawlers.** These search other browsers and present an amalgam.

**Dogpile.** This does a helpful search and is well worth trying.

**Web Crawler.** Searches Bing, Google, Yahoo and Ask.

Meta Crawler. Well presented results.

Search. Well presented but crowded results.

Optical Drives - cutaway diagram.

#### **Buying:**

Dave showed email exchanges where a 4K-Media-Streamer box originally offered on eBay for \$65 was eventually refunded (and item retained) due to errors in advertising its functionality!

The box works fine – except it does not have BlueTooth capability as listed on eBay.

#### **Interesting Video:**

 Air NewZealand adaptation of Winter-Wonderland song to be Summer-Wonderland!

#### East SIG Report – February 2017

The meeting commenced with Paul Woolard welcomed members to this the first meeting for 2017. Q&A conducted by President George Skarbek then followed.

- Q: I have a number of small programs that do not have an installation file, but are run simply by clicking on a shortcut from the programs exe file. As there isn't an installation file, these programs do not get listed in the alphabetical "All Apps" menu. I can right click on the exe file and send a link to the Taskbar or the Start Menu, but these actions do not add the program to the "All Apps" menu. How can I add these exe programs to the "All Apps" menu?
- A: You will need to add these exe programs manually. Create a short cut and copy the shortcut to the C:\ProgramData\MicroSoft\Windows\StartMenu\Pr ograms folder.
- Q: I have a WD media player that shows 3 PCs on my network but not a fourth, an ASUS T100. The T100 shows up in devices and I can ping it. However it is not showing up on the network. Can you suggest a solution?
- A: Pinging should find discoverable machines on the network. You could try disabling the firewall and see if that has any effect. If it does, you can tell the firewall to add an exception. However the firewall should know that the T100 is downstream of the router and not block it. It could be the network name is not the same for all devices so that is something worth checking.
- Q: I have a laptop running Windows 8.1 which is set to automatically download Windows updates. Last September it failed to install updates and I have been trying to do this manually ever since without success. When I click the "Check for Updates" button, the computer starts on the "Looking for Updates" screen and sits there for hours without ever finishing. Google shows that it's not an uncommon problem but there doesn't seem to be a solution. Can you suggest a solution?
- A: You are correct, this is not an uncommon problem. The first thing to do is to look at the updates history and stroll through the updates and see if any have failed. If one update has failed, Windows updates may be trying to download the same file and it keeps on failing. Tell Windows to ignore the failed file and Updates may then get past that file. If that fails try using the "Windows Update Trouble shooter"
- Q: I've found that my Windows 10 machines can't see Windows XP machines on my network. The Windows 10 machines can see all other machines but for some reason couldn't see XP machines.
- A: I recycle old PCs to give to needy groups and have not had any trouble like you describe. On my network my Windows 10 machine can see Windows XP machines and vice-versa, so I don't

- think your problem is a blanket issue with Windows 10. It could be your antivirus or firewall that is preventing you seeing the Windows XP machines so try switching them off.
- Q: Recently while on a trip an SD card failed. When I returned home I tried to recover the data on the card without success. Is there any way to fix the SD card?
- A: There is likely to be no easy fix to your problem. Possible causes are a corruption on the SD card, the file system could be missing, the controller on the SD card may have failed or possibly someone deleted the files, although the latter is less likely. If the directory is scrambled, all the files are still on the SD card but the pointers are incorrect. If this is the case it's worth trying a free undelete program to recover your data. You will find some very good undelete programs on Gizmo's Freeware site http://www.techsupportalert.com that would be worth trying. That is the only easy option to this problem. Failing that you can go to a data recovery service but these will be very expensive. There will normally be a nominal charge to give a prognosis before full payment is required. If the controller on the SD has failed it is not fixable but the data is recoverable at a cost.

After Q&A the next presentation was "What to consider when buying a new PC" by George Skarbek. Upgraders should first ask themselves, why do I need a new PC, what doesn't my old PC do that I need and should I buy a laptop or desktop.

An old computer can be sped up by stopping unwanted programs from loading automatically on start-up, as these programs take up valuable memory. George suggested Acrobat Reader, QuickTime, programs that adjust audio and graphic card settings are some of the programs he stops from loading automatically. Stopping them loading automatically doesn't delete them as they can be run later when needed. George went on to outlined how this is done in the various versions of Windows. When these unwanted programs update, they will most likely reappear at Start up so will have to be removed again. A fresh reinstall of Windows will also give an old PC a significant boost as it removes unused programs that build up over time. If you use these tips you may be able to prolong the life of your old PC.

If you rarely need the portability of a laptop, a desktop PC will give you more "bang for your buck" and it will also be upgradable. You can also save money by using your existing keyboard, mouse and monitor.

George outlined the major components (CPU, RAM & HDD) to be considered when buying a new PC. Depending on what the PC is used for will determine the specifications of the components you need. George then went on to recommend the specifications for each of these components for a user who has minimal computing demands such as using email and internet browsing through to a user who might need multiple complex programs open simultaneously or for serious video rendering.

George noted that the first item to consider before all else for a fast machine, is to use a Solid State Drive (SSD). This is followed by the selection of the CPU. George recommends Intel CPU's at present but check the generation of the CPU as some advertising may try to sell older generation chips as current model computers.

After a short break **Stuart Bedford** spoke on "**Using social media**, **the internet and Australian Consumer Australian to enforce your legal rights**". Stuart gave another very informative presentation, some of which I have copied from below. The key issues discussed were, know your consumer rights (refer

http://www.consumer.vic.gov.au) and what to do when companies do not understand Consumer Law and will try to bluff you either deliberately, out of ignorance or even plain arrogance.

Australian consumer law states:

- You have the right to ask for a repair, replacement or refund under the Australian Consumer Law consumer guarantees for products and services bought on or after 1<sup>st</sup> January 2011.
- Your rights under the consumer guarantees do not have a specific expiry date and can apply even after any warranties you've got from a business have expired.
- 3. It is against the law for businesses to tell you or show signs stating that they do not give refunds under any circumstances, including for gifts and during sales.
- 4. You are entitled to return a product if you believe that there is a problem.
- 5. You are generally responsible for returning the product if it can be posted or easily returned. You are entitled to recover reasonable postage or transportation costs from the business if the product is confirmed to have a problem, so keep your receipts.
- 6. The retailer who sold you the product or service cannot refuse to help you by sending you to the

- manufacturer or importer. You can approach the manufacturer or importer directly, however, you will only be entitled to recover costs from them, which include an amount for reduction in the product's value and in some cases compensation for damages or loss.
- 7. You cannot demand a repair, replacement or refund from the manufacturer.

It is essential that you keep receipts. Stuart uses a Smart Phone app called ScanBot to record all his receipts which are stored on the phone and in the cloud

Two useful sites Stuart recommends to search for and provide feedback are

http://www.productreview.com.au (a useful site for reviews of products and services) and <a href="https://whirlpool.net.au">https://whirlpool.net.au</a> (for discussions and reviews of products and services.)

#### **Essendon Daytime Group Report**

By John Guegan

Our 1<sup>st</sup> meeting for 2017 started on time with a report given on the recent meeting of the Conveners held on Sat 21<sup>st</sup> Jan 2017. This was followed by looking at the latest PC Update and in particular the article headed "Melb PC Membership Decline" WHERE HAVE WE COME FROM, AND WHERE ARE WE GOING?

A lot of discussion followed on the statistics shown in the report and the long term future of the organisation. Members were invited to submit to the committee any suggestions they may have to overcome the decline and forward a copy to our meeting email, so that we may all discuss. The importance of Yammer as the main source of information was stressed, as many members at Essendon do not avail themselves of Office365 and Yammer. A segment of Question and Answers rounded out the morning.

#### **Access and Excel**

Environment : Windows 7 with Access 2010 and Excel 2010 by Craig Evans

**D**uring our meeting we discussed

1. We wanted to automatically adjust stock quantity when creating an invoice.

The agreed solution was to use the code MsgBox to ask the user if they wanted to save the invoice. Clicking Yes triggers an update query that reduces the quantity based on a cell, containing the sold quantity, on the invoice form.

The stock table has a quantity of 15.
The invoice form is selling a quantity of 3.
The update query obtains the quantity in the table and subtracts the quantity on the form.
The result is submitted to the table.
UPDATE Table1 SET Table1.Qty = [Qty][Forms].[Form1].[Text0] WHERE ((Table1.ID) = [Forms].[Form1].[Text4] ));

- 2. Lotus 123 files are used in a small business and there is a restriction in Lotus of one user in a file at a time. We suggested investigating free, online CRM (Customer Relations Management) software due to the age of Lotus. Excel stopped opening Lotus 123 files in approximately 2003.
- 3. A small corruption event removed a criterion from a Select Query, resulting in wrong data in the query flowing through the database. Remember to backup :-).

Our meetings are usually Q&A, occasionally we have a demonstration of database or spreadsheet magic.

A detailed explanation of the topics above is available on our web page at

http://www.meetup.com/Microsoft-Excel-Access-Moorabbin/ select the tabs More - Files

# Investment Tools – WASINT – (Web and Software investment Tools)

By Richard Solly

**Disclaimer**. This article is for information and education purposes only and should not be considered financial advice. Past performance is not a guarantee of similar future performance.

The February meeting reviewed investment categories used by small investors in the period for the 2016 calendar year to the present. Most categories experienced positive returns in this time. Discussion was focused on the Australian stock market (ASX) as this offers the most flexible opportunity for smaller investors. Stocks (shares) in the ASX may be placed in broad sections based on their principal activity. A good means to consider

sector performance is to use charting tools to display the price as a function of time as outcome is not dependent on single starting and end dates and a longer time view is obtained. Many online and desktop charting programs offer the ability to plot the performance of a number of sectors on the same graph.

A "Performance graph" for a number of sectors is shown in the Figure with this article. As a reference, the Australian "All Ordinaries index), shown in brown in the Figure, had a better than 10% gain depending on your specific starting and end date. The best performing sector was the gold sector. The graph for the gold sector prices is similar in shape to that for the international price of gold over this period. At current prices, a number of ASX gold producers have positive cash returns as shown in company reports. Among gold producing companies with good economic health are Newcrest Mining (NCM), Regis Resources (RRL), St Barbara (SBM) and Resolute Mining (RSG). All had much better than 100% price gain in the early part of 2016, following by a significant price drop as shown by the gold line in the Figure. 2017 has seen a significant recovery from this drop in the price of gold stocks. As seen in the Figure, gold is a particular volatile sector.

The "Materials Sector" as shown by the red line in the Figure experienced a good steady price gain over the 2016-2017 period. This section includes BHP Billiton (BHP) and Rio Tinto (RIO), both of which had better than 50% gains. Increases in the international prices for iron ore and coal contributed to these gains. Iron ore producers such as Fortescue Metals (FMG) had a better than 300% gain over the period. The price of FMG is much more closely related to the price of iron ore than BHP and RIO. Mining services companies such as Downer EDI (DOW) also performed well over the period with better than 50% price increases.

Price variation in the more conservative Financial Services Sector (including major banks) was less variable. As seen by the blue line in the graph, this sector under performed the All Ordinaries index (brown line) until November 2016 and then the relative performance improved from November to the current. For a conservative section, the increase in price has approached 20% in the November 2016 – February 2017 time frame, which is a very good annualised return.

Finally for this discussion there is the Telecommunications Sector (green line in the Figure) which had a dismal period price wise. This sector includes Telstra (TLS), TPG Telecom (TPM) and

Vocus (VOC) all with price falls. over the reference period. The latter two had price falls greater than 50% from highs in the period. Simple maths indicates that to recover from a 50% fall in price, a 100% gain in price is required. Volatility is becoming an increasing feature of all stock markets.

Of interest at this time to discuss at future meetings is whether the current upward momentum in the Gold, and Materials Sectors (and to a lesser extent the major Banks) is continuing.

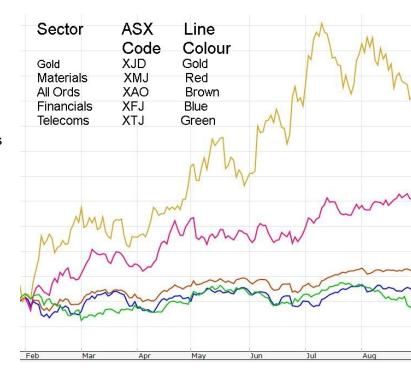

#### **NEAndroid**

By Alan Stevenson

The meeting started with questions, problems and who has bought a new gadget. The questions were, in the main, predictable but one stood out. A member has forgotten his password and therefore cannot get into is device. He tried a factory reset but that also failed. He is aware that there are ways around this dilemma but could not find one that works. Any suggestions????

We then went on to discuss e-books and the various formats. Most members have downloaded Kindle but were unhappy that the range of available formats is strictly limited.

One member also wanted to convert his books to .pdf but this was not allowed because of DRM even though he has paid for his books.

Technical books are about the same price as printed versions and he wants to read his on other devices. One member said that one could overcome the DRM using Calibre but was unsure how to do it. It appears that the method is embedded deep within Calibre and the process complex (and possibly illegal).

One member has 12,000 e-books in various formats and offered to bring them in for the members on an external hard drive. However it was decided that this was outside the parameters of an Android group.

#### **Video Inner East**

Video Inner East kicked off its 2017 season when 26 members and guests met at the Ashburton Library.

The meeting started with the report of the death of **Robert Last**, a well respected member and contributor to the group.

John Thomson's first item in "What's New?" was the

new Panasonic GH5, which he called the camera which best combines video and stills.

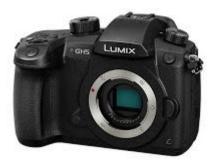

He then followed with the Panasonic latest fixed lens "super zoom" camera, the FZ2500 and provided comparisons with the FZ100 and Sony's X10 III (note prices are USD).

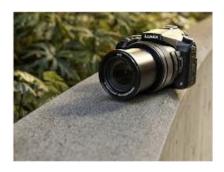

|                                  | Panasonic FZ2500                | Panasonic FZ1000                  | Sony RX10 III                                                                                 |
|----------------------------------|---------------------------------|-----------------------------------|-----------------------------------------------------------------------------------------------|
| MSRP                             | \$1199                          | \$799                             | \$1599                                                                                        |
| Sensor                           | 20MP 1" BSI-CMOS                | 20MP 1" BSI-CMOS                  | 20MP 1" Stacked CMOS                                                                          |
| Lens focal range                 | 24-480mm equiv.                 | 25-400mm equiv.                   | 24-600mm equiv.                                                                               |
| Lens max aperture                | F2.8-4.5                        | F2.8-4.0                          | F2.4-4.0                                                                                      |
| ND filter                        | Variable                        | No                                | No                                                                                            |
| ISO range (expanded)             | 80-25600                        | 80-25600                          | 64-25600                                                                                      |
| Top shutter speed<br>(mech/elec) | 1/4000 sec, 1/16000 sec         | 1/4000 sec, 1/16000 sec           | 1/2000 sec, 1/32000 sec                                                                       |
| LCD size/type                    | 3" 1.04M-dot fully articulating | 3" 921k-dot fully<br>articulating | 3" 1.3M-dot tilting                                                                           |
| LCD touchscreen                  | Yes                             | No                                | No                                                                                            |
| EVF resolution/type              | 2.36M-dot OLED                  | 2.36M-dot OLED                    | 2.36M-dot OLED                                                                                |
| EVF magnification                | 0.74x                           | 0.7x                              | 0.7x                                                                                          |
| Top burst speed (S-AF)           | 12 fps                          | 12 fps                            | 14 fps                                                                                        |
| 4K video capture                 | Cine/UHD 4K @ 30p/24p           | UHD 4K @ 30p/24p                  | UHD 4K @ 30p/24p                                                                              |
| High speed video                 | 120 fps @ 1920 x 1080           | 120 fps @ 1920 x 1080             | 960 fps @ 800 x 270<br>480 fps @ 1136 x 384<br>240 fps @ 1824 x 1026<br>120 fps @ 1920 x 1080 |
| Top bitrates                     | 4K: 100MBps<br>Full HD: 200Mbps | 4K: 100Mbps<br>Full HD: 28Mbps    | 4K: 100Mbps<br>Full HD: 50Mbps                                                                |
| Flat profile                     | V-Log L (\$99 extra)            | No                                | S-Log2                                                                                        |
| Live HDMI output                 | 4:2:2, 10-bit                   | 4:2:2, 8-bit                      | 4:2:2, 8-bit                                                                                  |
| Mic/phone jacks                  | Yes / Yes                       | Yes / No                          | Yes / Yes                                                                                     |
| Wi-Fi                            | Yes, without NFC                | Yes, with NFC                     | Yes, with NFC                                                                                 |
| Battery life (CIPA)              | 350 shots                       | 360 shots                         | 420 shots                                                                                     |
| Dimensions                       | 138 x 102 x 135 mm              | 137 x 99 x 131 mm                 | 133 x 94 x 127 mm                                                                             |
| Weight (CIPA)                    | 966 g                           | 831 g                             | 1095 g                                                                                        |

Next up were two very small "selfie" drones, the Selfly and the Airselfie.

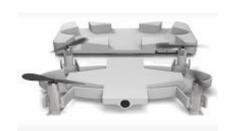

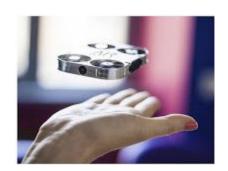

The Feiyu MG (in two versions) and the Nebula 4200 are gyro stabilisers.

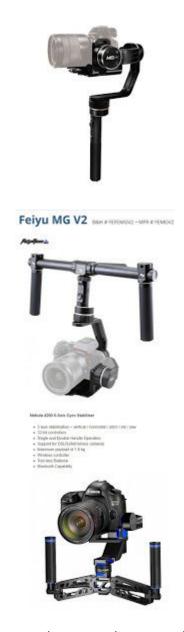

The latest Panasonic camcorder comes in four flavours (2 x FHD and 2 x 4K).

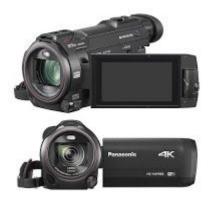

John then introduced us to four motorised video heads.

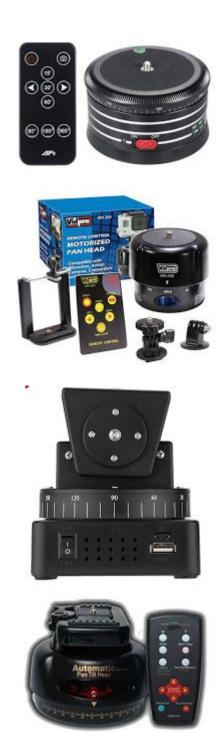

Finally, John shared his latest purchase, the Manfrotto Beefree Live tripod.

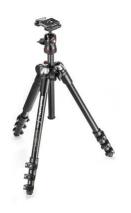

He also provided some links to sites providing advice on buying tripods.

https://www.bhphotovideo.com/explora/photography/buying-guide/tripod-explainedhttp://www.apertureacademy.com/how-to-tripods.php

**John Hall** followed with a demonstration on using the Mercalli and ProDrenalin post-production image stabilising applications.

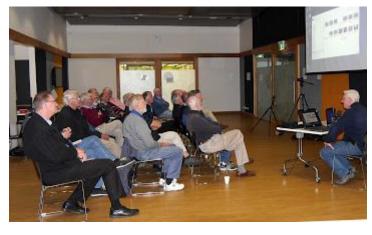

Richard Balsillie explained how had been using a Rode Smartlav microphone connected to an Apple iPhone to record interviews. This worked well, but was fiddly to set up, and required downloading separate files and syncing with the video footage. With the use of a Rode shielded cable (Rode SC8) and a TRRS (Apple standard 3.5mm connector) to (the more widely used) TRS adapter (Rode SC3), he now connects the microphone directly to the camera. This he finds is a much quicker and easier method, both in the field, and in post. He added that the three items cost less than \$100 in total.

He also added that with a second Smartlav and a two-into-one adapter (Rode SC6), he can record a two-way conversation very easily.

Richard then showed some footage taken by a Samsung SC7 smartphone, demonstrating how far smartphone video had come in recent years.

In members videos, **Trevor Hudson** showed us:

- Mount Worth State Park 2016
- Hungry Baby Magpie 2016
- Pearn's Steamworld 2016

#### **Barry Sheedy** shared his videos:

- Eurobin Falls
- Beechworth

George Skarbek took us to the recent World Gliding Championships in Benalla.

**Richard Balsillie** took us on a wheelchair tour of the Lower Merri Creek,

and finally,

**Colin Paxman** showed a promotional video on Melbourne's street art.

### Please note meeting dates for the remainder of 2017:

Monday, 6 March (first Monday)

Monday, 3 April (first Monday)

Monday, 8 May (second Monday)

No Meeting in June

Monday, 10 July (second Monday)

Monday, 14 August (second Monday)

Monday, 11 September (second Monday)

Monday, 9 October (second Monday)

Monday, 13 November (second Monday)

Monday, 11 December (second Monday)

#### **Casey SIG**

By Con Lilley

The Casey SIG does not meet for a formal meeting in December or January because of the holiday period.

We did however have a Christmas breakup lunch on December 9<sup>th</sup> 2016 which was well attended with surprise gifts for many in the ticket number draw. Maybe because we were all enjoying each others company, nobody noticed that no photos were taken so this is the first time we don't have a pictorial record of those attending.

The format of our normal Monthly meeting continues unchanged and in February 2017 we had our usual initial ½ hour short segment commencing at 12.30pm on the second Friday ( 10<sup>th</sup>) which was unusual inasmuch as we discussed an invitation from the Friends of the Wilson Botanic Gardens, a local pleasant gardens and picnic reserve to participate in an information gathering on Saturday 1<sup>st</sup> April 2017 for local clubs and organisations in the Casey district to publicise their activities with stalls and information. The day is not a convenient one for many Members but it is hoped that a roster can be arranged so that the MelbPC SIG can be truly represented at the Gardens.

The main 1 hour segment of the Meeting was really a planning session for the coming year with members giving their views on why they belong to MelbPC and the subjects that have interested them in the past and

what they would like to see covered in the future.

David Stonier-Gibson was a visitor at the Meeting and offered to come to the March SIG Meeting on Friday 10<sup>th</sup> March to talk about 3D Printing and to give an actual demonstration with equipment he will bring along. David is a retired electronics engineer and business owner. He helps run the Microcontroller SIG which meets 2nd Wednesday night of each month at Moorabbin, and is involved in the Saturday afternoon electronics/microcontroller/3D printing workshops. While continuing with electronics as a pure hobby ("I now enjoy doing what I want, not what customers want") he is also enthusiastic about 3D printing as a creative outlet. 3D printing is different things to different people, something he will cover in his presentation, along with some of the various 3DP technologies and the process of (computer aided) designing for 3DP.

The SIG meeting always has a "cuppa and chat" segment when friendships are fostered and ideas exchanged and the meeting always ends with a general discussion on "tips and tricks" and problems that members have come across with their Computers, Laptops or other equipment.

The **Casey Computer Workshop Meetings** are held on the 4<sup>th</sup> Friday of each month and are attended by 20 or so members with a variety of problems, most of which can be solved with the assistance of the valuable mentors who give of their time and expertise.

Let us hope that this continues in 2017 and the years to come.

#### Letters to the Editor

From Louis Cook Member Melbourne PC User Group

Some comments in response to Colin Carter's presentation to Melbourne PC User Group monthly meeting. Thank you to the members who prepare the presentation which I watch and enjoy at home

because I live too far away to attend the meetings in person.

The presentation was interesting but the significance was in the 'trend'!

Colin, no amount of changing 'polynomials' or 'quadratic data' ... new stuff to me, in any way alters the message but I sure follow the trend towards oblivion!

I recall doing something similar in 1976 showing the decline of dairy-farmers in Australia to my Federal MP and asking him if it was government policy or were they incapable of finding a solution to the problems of the industry. He became quite annoyed with me. My enquiry has since been vindicated! If you know anything about flying an aircraft, then you might agree with me when I say what we see is a crash coming up and try to extend the glide by 'raising the nose' ... it won't save you in the end but bring on the end sooner! Raising membership fees is self-defeating. Higher fees will lead to members dropping out and harder to recruit newcomers. What about the competition from other groups in the community and other factors?

Many volunteer organizations are constantly looking for new members, whether it is the Scouts, CWA, Church Groups and Melbourne PC User Group etcetera, all worthy of support. Their plight is little different to this Group.

Few people are willing to accept any responsibility in the community ... even for themselves. The position the Group finds itself is caused by external factors and the best people with degrees in business management cannot save you when the 'deck is stacked against you'! Looking for a solution within the confines of Melbourne PC User Group is of little sequence, especially when you mention external costs such as rates and taxes.

The prime adverse force is monetary inflation which affects all sections of the community ...

governments increment their demands to the inflation rate or CPI.

You are never asked if YOU can afford to fund their demands! They just take!!

The GST impacts on the consumer's purse, too. GST came into operation 1<sup>st</sup> July 2000. How does that fit into the equation?

The wider community are being financially squeezed and find their 'disposable income after essentials' is far less that it was twenty years ago ... would you agree?

The foregoing is deliberate policy!

I don't have the answers but it's an issue we must deal with before it is too late for regeneration. Writing letters to the press is one thing but if you are feeling financially squeezed then you must share it with your Representatives at ALL levels of government.

Plan A sounds OK in theory but other groups are trying to do the same. 'Continuing supporters' in declining groups are demonstrating loyalty to an ideal – in this case 'users helping users' ... that is my motivation in this and other volunteer groups. Try delivering 'meals on wheels' or volunteering time at the local museum and other clubs.

Plan B looks like 'fire-sale mode' to me but could be inevitable.

My favorites are the SIGS ... I organized one for a few years in Shepparton ... it was enjoyable but you do get tired in the end!

Today, few people want to take any responsibility ... even for themselves.

#### **Book Reviews**

By Louis Cook Member Melbourne PC User Group

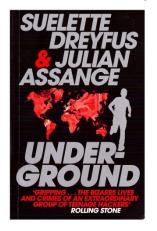

'Underground' by
Suelette Dreyfus & Julian
Assange.
Rolling Stone described it
thus: 'Gripping ... The
bizarre lives and crimes
of an extraordinary group
of teenage hackers'.
My copy, 2011 edition ~
\$22.70 posted from Book
Depositary.

read most of this story as

a 'pirated edition' off bulletin boards (forerunner of the Internet) about 20 years ago. Rereading this updated

edition, I rate it as one of the few books that did not put me to sleep late at night.

It is the chronicle of young people with names like 'Mendax' 'Electron' and 'Phoenix' who played games on the international computer network, teasing 'system administrators' of communication networks like Telecom, NASA and the US Department of Defence in the late 1980's and early '90s.

They were 'self-taught computer operator's and well skilled at the 'games' they played. It was an 'addictive game' and they became victims of it, and they also aroused the ire of the Computer Crimes Unit of the Australian Federal Police and the FBI and other international crime fighting units. Pretty scary when the 'hackers' knew exposure was inevitable ... better

to read this book for yourself and enjoy the thrill of the chase.

In the early days of computing, systems were expensive and extremely primitive by today's standards. Modems were slow so the 'hackers' had to spend hours, often long sleepless nights, to satisfy their addiction that finally ended in the courts.

Suelette Dreyfus and her co-author, WikiLeaks founder Julian Assange, tell the extraordinary true story of the computer underground, and the elite ring of international hackers who took on the establishment.

It is good to be reminded that the origins were a youthful curiosity that was more about adventure than serious crime. Now we live in a world of electronic strip searches at airports and government-sponsored cyber wars with publishers and nations alike. The early computer underground was where it all began.

The earlier ethos of the computer underground has contributed to a new creation – WikiLeaks. This may be the front-line of the push to put an end to the Secret State and its oppressive security.

Somewhere in the decade from 2000 to 2010, parts of George Orwell's 1984 became a reality. Now in the big cities you can be tracked 24/7 by CCTV cameras recording every movement but it is for your own good of course. Your computer or phone can be confiscated and impounded while the government extends its control over your life aided and abetted by a compliant media.

There is a place for government secrecy but not so much where the freedom to its citizens is just as big a threat from without as from within.

This book will give you something different to think about instead of corrupt finance and conspiracy theories.

#### **Random Access**

By John Swale

John Swale reports on Questions and Answers from the opening session of the February monthly meeting and from members' written submissions.

#### **Questions and Answers**

Q: What do you recommend for measuring my ADSL internet speed? I want to be able to compare it to the NBN speed when it comes.

A: If you search for "internet speed test" you will come up with several alternatives. You should run the test several times during the day. It will be slower when the kids get home from school and be faster at 3:00 am. Try using different servers to see the difference between Melbourne, Sydney and USA servers. Most members use "speedtest.net" and work off a local Melbourne server. Also, consider where most of the content you are going to access comes from. Another factor is what the other end is doing. If a site is popular it may restrict the speed because it does not have the capacity to provide maximum speed to everyone. In some cases, with popular downloads, the local server may cache the content, e.g. Microsoft or antivirus updates, so they don't have to keep downloading them. You will notice a significant increase in upload speed. When NBN comes remember to haggle with your supplier and

one or two others and you will get a much better deal than the initial offer.

Q: I have a Windows PC that has not done automatic updates for three months. When I run it manually, it checks for updates and stays for hours without doing anything. A search showed it was not an uncommon problem. The answers were very complicated and I would like a simple solution.

A: Let it run overnight and it may correct itself in the morning. If not, check what it is trying to update. If one item has failed, stop it from downloading again. You can download a Windows update trouble shooter that may help. It checks for any obvious problems on you PC such as a corrupted update file. A member found a solution was to turn off updates, turn the PC off, then on again and turn on automatic updates.

Q: I have a six month old computer with 16 GB ram and an SSD with very few programs installed. It operates for about an hour then freezes. Ctl-Alt-Del does not fix it. Do you have any ideas?

A: Check the event viewer (Control panel > Administrative tasks > Event viewer) and check the System and Applications areas. Also, check Task Manager > Performance > Resource monitor and see what is loading up the CPU or hard disk. Then find what application is causing the problem. Some

updates require GBs of space and will cause the PC to hang if there is not enough room. If the hard disk is

short of room run CCleaner and disk clean up and then remove all but the last Restore Point.

#### **Virtual Technology Conference VIDEOS**

You will find the YouTube videos at:

25 Awesome iDevice Tips, Diane McKeever - https://youtu.be/7IGUIwu24 w

Must-have Android Apps, Bill James - https://youtu.be/vTze3ZCI9Sw

Staying Safe Online, Pam Holland - <a href="https://youtu.be/UtXqeBsuhmg">https://youtu.be/UtXqeBsuhmg</a>

What to Do When Your Computer Will Not Boot, Francis Chao - https://youtu.be/9E9Na7IJNfs

Windows 10 Features and Annoyances, Jeri Steele - https://youtu.be/fuEGQ5NDvF8

You might want to use one of the videos for a presentation at your meeting or ask one of the presenters to give your group a webinar – just fill out the Speakers Bureau request at: <a href="http://apcug2.org/speakers-bureau/">http://apcug2.org/speakers-bureau/</a>

Please note – if you do ask for a presenter of one of the above videos, he or she must be made aware that we work on Australian Standard Time and the presenter will be on American Standard Time.

A very big difference.

#### **Buying books for the library**

Librarian: Clemens Pratt, cpratt@melbpc.org.au, phone 9802 5501

Assistant librarian: Choy Lai, cplai@melbpc.org.au

Since I became librarian nearly two years ago I've bought a number of books for the library. Some came directly from the publisher John Wiley & Sons under a discount arrangement, some from Aldi when they had a very attractive one-off offer, and more recently from the Book Depository, a UK based online business which offers attractive prices in Australian dollars and free delivery.

My attention was recently drawn to the Sydney-based firm Booktopia.com.au, but a comparison of its prices with those of the Book Depository was unfavourable to Booktopia. So to any members of MelbPC looking to buy a particular title, I suggest starting by searching the Book Depository's website: <a href="http://www.bookdepository.com/">http://www.bookdepository.com/</a>

By the time you read this issue of PC Update, the new books listed below will be available for loan. The subjects are not necessarily novel for our library, but they are the most recent editions that I've been able to find. If you are willing to write a review of one of these books for publication in PC Update, you get first access: just let me know by email before 14 March at cpratt@melbpc.org.au

- Laptops for Seniors in Easy Steps, 2016, Nick Vandome, 192 pages
- 2. My iPad, 2016, Gary Rosenzweig, 512 pages
- 3. iPhone (for Seniors) in Easy Steps, 2017, Nick Vandome, 192 pages
- 4. Apple Watch Guide Book, 2016, Harry Colvin, 102 pages
- 5. The Intelligent Web: Search, Smart Algorithms, and Big Data, 2015, Gautam Shroff, 320 pages
- 6. Computer Basics Absolute Beginner's Guide, 2015, Michael Miller, 432 pages
- 7. Android Phones for Dummies, 2016, Dan Gookin, 352 pages
- 8. Microsoft Visio 2016 step by step, 2016, A Helmers, 576 pages
- 9. PCs for Dummies, 2015, Sandra Geisler, 360 pages

- 10. Excel 2016 for dummies, 2016, Greg Harvey, 432 pages
- 11. Facebook for Seniors: Connect with Friends and Family in 12 Easy Lessons, 2017, Carrie, Chris & Cheryl Ewin, 250 pages
- 12. Working with a Samsung Galaxy Tablet with Android 5 for Seniors: Get Started Quickly with Step-by-Step Instructions, 2016, Studio Visual Steps, 272 pages.

#### THERE IS NO CALENDAR THIS MONTH - PLEASE USE THE CALENDAR ON OUR WEBPAGE

http://www.melbpc.org.au/

#### **Our Statement of Purpose**

The purposes of the Association are to conduct on a non-profit basis activities to help members learn and use systems and devices using various technologies, especially computing, software, and communications technology (inc. the Internet and World Wide Web, personal computers & devices), to achieve the following outcomes;

- Advancing computer literacy;
- Advancing education and the exchange of ideas;
- Keeping members up to date on developments in computer and information technology and helping members to exchange information;
- Representing members in public debate in areas of interest including law reform proposals:
- Engaging with similar organisations; and
- Carrying out activities that benefit the Association

# Special Interest Groups

#### **SIG Meetings & Contact Details**

Updated: March 2017
Amendments: please advise

changes/corrections to <a href="mailto:editorpc@melbpc.org.au">editorpc@melbpc.org.au</a>

#### Access (database) and Excel

Date (Feb-Dec) Second Monday of the month

incl. June Queen's Birthday

Time 6.30pm – 8.30pm Email access@melbpc.org.au

Location Melb PC HQ, Moorabbin.

Convener(s) Craig Evans

Craig\_Evans@racv.com.au

#### **Bayside**

Date (Jan-Dec) Third Thursday of the month

Time 10am – 12noon

Email <u>bayside@melbpc.org.au</u>
Location St. Stephens Church
Hall, Cnr Cochrane
Street and North Road.

Brighton.

Convener(s) Peter Carpenter

Les Johnson & Brian Fergie

#### **Beginners East (Beast)**

Date (Feb-Nov) Third Sunday of the month

Time 10am – 12.30pm
Email beast@melbpc.org.au

Location VermontSouth Community Centre,

Karobran Drive, Vermont

South.

Convener Dave Botherway

Casey

Date (Feb-Nov) Second Friday of the month

December Second Friday (Xmas
Function) Time 12.30pm – 3pm
Email jwhit@jwhitaker.com
Location Narre Warren Library

(Fountain Gate), Overland

Drive,

Narre Warren 3805.

Convener(s) Jan Whitaker 9705-9009

Jan Weiner 9796-2807

#### **Casey Workshop**

Date (Feb-Nov) Fourth Friday of the month

Time 12.30 - 3pm

Email <u>weijan@westnet.com.au</u>
Location Narre Warren Library

Narre Warren Library (Fountain Gate), Overland

Drive, Narre Warren 3805.

Jan Weiner 9796-2807

Jan Whitaker 9705-9009

#### Communications

Convener(s)

Date (Feb-Dec) Second Wednesday of the

month

Time 7pm – 9.30pm
Email phil@melbpc.org.au
Location Melb PC HQ, Moorabbin
Convener(s) Phil Lew 0418-567-019

#### **Digital Images**

Date (Jan-Nov) Third Friday of the month

Time 10am – 12noon

Email <u>bockey@melbpc.org.au</u>

Location Wadham House,

52 Wadham Parade, Mount Waverley.

Convener(s) Ian Bock 9807-3701

#### **East**

Date (Feb-Dec) Second Thursday of the

month

Convener(s)

Time 7.30pm - 9:30pmEmail east@melbpc.org.au

Location Eley Park Community Centre,

87 Eley Rd, Blackburn Sth. Paul Woolard 9877-1059

Ian Dewhurst 0438-480-500

#### **East Workshop**

Date (Feb-Dec) 2nd Sunday of the month

No meeting in May Mothers Day

Time 10am – 2pm

Email eastwsh@melbpc.org.au

Location Wadham House, 52 Wadham Parade.

Mount Waverley

Convener(s) Paul Woolard

0417566209

John Swale 0417 530766

#### **Essendon** — Open Forum

Date (Feb-Dec) Second Friday of the month

December Christmas Function (10.30am)

Time 9:30am – 12 noon

Email <u>essendon@melbpc.org.au</u>

Location Nancye Kirchner

Neighbourhood Centre, Doyle

Street,

Avondale Heights.

Convener(s) John Guegan 9317-7114

#### **Essendon** — Various Topics

(check website for details).

Date (Feb-Nov) Third Friday of the month

Time 9:30am – 12 noon

Email <u>essendon@melbpc.org.au</u>

Location Nancye Kirchner

Neighbourhood Centre, Doyle Street, Avondale

Heights.

Convener(s) John Guegan 9317-7114

#### Essendon — Multimedia/General

Date (Feb-Nov) SIG Currently in Recess

(Check SIG website for latest)

Time 7pm - 9pm

Email essendon@melbpc.org.au Convener(s) John Guegan 9317-7114

#### **Everything Apple**

Date (Feb-Nov) Fourth Sunday of the month

Time 2pm – 4pm

Email everything-apple@ausom.net.au

Location Melb PC HQ, Moorabbin.

Convener(s) Julie Ackland

Our emphasis is on Apple iDevices (iPod, iPhone, iPad, AppleTV, Time Capsule Airport Extreme) and helping people understand the Mac environment. Send your questions for or about the SIG to

everything-apple@ausom.net.au.

#### **Genealogy East**

Date (Feb-Nov) Third Sunday of the month
December Second Sunday in December

Time 1pm - 3.30pm

Email <u>geneast@melbpc.org.au</u>
Location Vermont South Community
Centre, 1 Karobran Drive,

Vermont South, 3133.

Convener Denis Street

The Genealogy East SIG is for those beginning genealogy and for those who are advanced but need more knowledge to move ahead. Members' trials, tribulations and expertise are openly discussed and freely shared in this self-help group.

#### **Hardware**

Date (Feb-Dec) Second Friday of the month

Time 10am – 12 noon

Email <u>kcording@bigpond.net.au</u>
Location Wadham House, 52 Wadham

Parade, Mount Waverley.

Convener(s) Kelvin Cording 9438-1047

#### iHelp

Date (Feb-Nov) Approximately 6 monthly

Time 7pm - 9pm

Email <u>help@melbpc.org.au</u>
Location Melb PC HQ, Moorabbin.

Convener(s) Dave Simpson

Current Web address: http://melbpc.org.au/ihelp/

# Investment Tools – prev. WASINT

Date (Feb-Dec) Second Tuesday of the month

Time 10.30am – 12.30pm
Email wasint@melbpc.org.au
Location Melb PC HQ, Moorabbin.

Convener(s) Richard Solly

#### **Linux Workshop**

Date (Feb-Dec) Second Saturday of the month

Time 10:30am - 1:30pm linux@melbpc.org.au Email Melb PC HQ, Moorabbin. Location

Convener(s) **David Hatton** 

Description: Linux help; workshop is

hands-on session

#### MACE

(Melbourne Atari Computer Enthusiasts)

Date (Feb-Nov) Third Sunday of the month

10am - 2pm Time

maceatari@gmail.com **Email** Melb PC HQ, Moorabbin. Location

Andrew Boschan Convener(s) 0400-851-613

#### **Macedon Ranges**

Date (Feb-Nov) Third Sunday of the month January & December Check with convener

Time 2pm – 4pm

Email colinspc1@yahoo.com.au Further Education Centre, 18 Location

Hamilton St, Gisborne.

Convener(s) John Hunter

0406-868-226

The Macedon Ranges members have a common interest in computers and range from beginners to technicians with the sole aim of sharing knowledge, experiences and helping each other.

The SIG is a general purpose group that is free flowing and may or may not have a specific subject to discuss each meeting. There are times a special guest is invited to speak on a particular subject that has been requested by a group member. At other times there may be special instruction and demonstrations on particular software or hardware. Members can also bring along any hardware they are having problems with for the group to try and resolve.

#### **Microcontroller**

Date (Jan-Dec) Second Wed of the month

Time 7pm - 9.30pm

microcontroller@melbpc.org.au Email

Melb PC HQ, Moorabbin. Location Convener(s) Phil Lew 0418-567-019 John Hollow 0417-031-164

# Microcontroller Workshop

Date (Feb-Nov) Second & Fourth Sat of month.

December Second Saturday only

Time 12noon - 5pm

Email microcontroller-orkshop@melbpc.org.au Melb PC HQ, Moorabbin. Location

John Shirt 0409-568-267 Convener(s)

Rob Brown 0419-285-806

The Saturday Workshop is a Creative Space. It is a space to express your creativity. Its development depends on those who are involved and their interests. The workshops are centred around microcontrollers but are not limited to microcontrollers. If you are looking for a space that facilitates sharing of ideas and support, where you can express your creativity, then this SIG could be what you are looking for.

#### **Mornington Peninsula Daytime**

Date (Feb-Nov) Third Monday of the month

December No meeting

Time 9.30am - 12.30pm

Email peninsula@melbpc.org.au

Location Mornington Information Centre,

320 Main St, Mornington.

Convener(s) Terry Said 0427-750-327

Ian Thomson

iaroth@netspace.net.au

Colin Ackehurst

colin a ackehurst@bigpond.c

om

#### **Mornington Peninsula Digital Imaging**

Date (Feb-Nov) Third Monday of the month

December No meeting

follow on 12.30pm - 2pm Time peninsula@melbpc.org.au Email Mornington Information Centre, Location

320 Main St, Mornington.

Convener(s) Lloyd Lobbe

#### Mornington Peninsula Family **History**

Date (Feb-Nov) Third Monday of the month

December No meeting Time follow on 2pm – 4.30pm peninsula@melbpc.org.au Email Mornington Information Centre, Location

320 Main St, Mornington.

Convener(s)

Convener(s)

Colin Ackehurst

colin a ackehurst@bigpond.co

m

Email neday@melbpc.org.au Location Uniting Church Hall, 19

Seddon Street, Ivanhoe. Colin Lampshire 9857-5372

or 0413-640-408

#### **Multimedia Home Entertainment** (MHE)

Date (Feb-Dec) First Friday of the month Time 10am - 12 noon Email multimed@melpc.org Webpage http://www.melpc.org

Wadham House, 52 Wadham Location

Parade, Mount Waverley. John Hall 9803-2731 Kelvin Cording 9438-1047

The aim of the MHE group is to assist members in the installation and operation of PC based hardware and software to run and maintain Multimedia Home Entertainment systems. This would include such things as Personal Video Recorders (PVRs), Media Servers (including Windows Home Server), Internet streaming of video and audio, Sony PS3 and Windows X-Box home entertainment systems, and home networking and storage systems for playback of video and audio. Attendees from beginner to expert level are all welcome. Members are encouraged to bring their own equipment to gain hands-on experience in setup

Music

and/or maintenance.

Date (Feb-Nov) Third Thursday of the month Jan & December Check with convener 7.30pm - 9.30pmTime music@melbpc.org.au Email Location Melb PC HQ, Moorabbin. Bill Sakell 0430 566 422 Convener(s)

John Shirt 0409 568 267

**North East Android** 

Date (Feb-Nov) Third Wed of the month December Second Thursday in December Time

10am - 12noon

Email ne-android@melbpc.org.au Location Uniting Church Hall, 19 Seddon

Street, Ivanhoe.

Colin Lampshire 9857-5372 Convener(s)

or 0413-640-408

Kelvin Cording 9438-1047

**North East Daytime** 

Date (Feb-Dec) Second Thursday of the month

Time 10am - 12.15pm

#### North East Genealogy

Convener(s)

Date (Feb-Dec) First Tuesday of the month Time 10am - 12.00noon Email negen@melbpc.org.au

Location Uniting Church Hall, 19

Seddon

Street, Ivanhoe. Convener(s) Lynn Hammet

lynnhammet@gmail.com

#### **Northern Suburbs Linux**

Third Monday of the month Date (Feb-Nov) 7.30 pm - 9.30 pmTime Email nslig@melbpc.org.au Location Community Meeting Room, Watsonia Library, 4 Ibbotson

St, Watsonia. **David Hatton** 

Stephen Davidson

Online

Convener(s)

Date and time As you choose

kazkev@melbpc.org.au Email Location Yammer online discussion Group

Kevin Martin — Evening only Convener(s) 5964-7627 or 0407-343-162

#### **Programming**

Fourth Wed of the month Date (Jan-Nov) Time 7.00pm - 9.30pm

Email programming@melbpc.org.au Melb PC HQ. Moorabbin. Location

Convener(s) John Viney

Tell us about the programs you are writing, wrote in the past, or give us ideas for interesting programs to write. We'll walk through the process of developing software, from user interface design to writing the code in computer language and testing. Different programming languages, techniques and tools will be showcased as well as scripts, plug-ins, extensions, markups, compilers, databases. Something for beginners and pros alike.

#### Raspberry Pi — Mt Waverley

Date (Jan-Nov) Fourth Friday of the month

Time 10am – 12 noon Email r raspi@melbpc.org.au

Location Wadham House, 52 Wadham

Parade, Mount Waverley.

Convener(s) John Hall 9803-2731 Lance Lloyd 9884-5559

#### Raspberry Pi — Moorabbin

Date (Jan-Dec) Second Saturday of the month

Time 2pm – 4pm

Email raspi-oorabbin@melbpc.org.au

Webpage <a href="https://raspberrypisig.github.io/">https://raspberrypisig.github.io/</a>
Location Melb PC HQ, Moorabbin,

Convener(s) Mohan Gupta Rob Brown 0419 285 806

#### Sunbury Daytime — New Users

Date (Feb-Dec) First Thursday of the month

Time 9.30am – 12noon

Email sunburydaytime@gmail.com

Webpage

http://sunburydaytime.wix.com/sunbury-pc-club

Location Sunbury Senior Citizens Centre

(back room)

8 O'Shanassy Street, Sunbury.

Convener(s) Kevin Hale 9740-5786

John Fogarty

#### Sunbury Daytime — Advanced

Date (Feb-Dec) Second Thursday of the month

Time 9.30am – 12noon

Email sunburydaytime@gmail.com

Webpage

http://sunburydaytime.wix.com/sunbury-pc-club

Location Sunbury Senior Citizens Centre

(back room)

8 O'Shanassy Street, Sunbury.

Convener(s) Kevin Hale 9740-5786

John Fogarty

#### **Sunbury Daytime Main Meeting**

Date (Feb-Nov) Third Thursday of the month

Time 9.30am – 12noon

Email sunburydaytime@gmail.com

Webpage

http://sunburydaytime.wix.com/sunbury-pc-club

Location Sunbury Senior Citizens Centre

(back room),

8 O'Shanassy Street, Sunbury.

Convener(s) Kevin Hale 9740-5786

John Fogarty

# **Sunbury Daytime Maintenance** & Linux

Date (Feb-Nov) Fourth Thursday of the month

& Fifth Thursday of the month.

Time 9.30am – 12noon

Email sunburydaytime@gmail.com

Webpage

http://sunburydaytime.wix.com/sunbury-pc-club

Location Sunbury Senior Citizens Centre

(back room)

8 O'Shannassy Street,

Sunbury.

Convener(s) Kevin Hale 9740-5786

John Fogarty

#### **Video Inner East**

Date (Feb-Nov) Second Monday of the month

Except June Queen's Birthday

Time 7:30pm – 9:30pm

Email <u>videoinnereast@gmail.com</u>
Webpage http://www.mpcvideo.blogspot.com.au

Location Copland Room, Ashburton

Library, 154 High St,

Ashburton

Convener Richard Balsillie 9809-4116

#### Video Production — Sony

Date (Jan-Dec) Second Wed of the month

Time 10am – 12 noon
Email rdwragg@fastmail.fm
Location Melb PC HQ, Moorabbin.

Convener(s) Roger Wragg
Bob Flack

This group specialises in video editing and production using all SONY products, including VEGAS with both the Platinum and Pro versions. We cater for all members from beginners to advanced and work with all video formats from standard definition (SD) up to full high definition (HD) using both tape, DVD, and solid-state video cameras. The following topics are covered: Sound track production using Sony Cinescore Voice over recording using both Vegas and Sound Forge, Basic picture composition, Lighting for video, Working with Sony DVD Architect to produce both DVDs and Bluray discs. Upon request, we will look at the conversion of 8mm movie film to a digital format using the group's special conversion equipment.

#### Video Production — Pinnacle

Date (Jan-Nov) Fourth Wed of the month 10.00am - 12.30pm

Email <u>tonypickup@optusnet.com.au</u>

Location Melb PC HQ, Moorabbin.

Convener(s) Bill Johnson Tony Pickup

#### **WAFFLE**

(Wine And Fine Food Lovers Event)

Date (Feb-Dec) First Wednesday of the month 7 Sime 9.30pm (after the Monthly

Meeting)

Email <u>phil@melbpc.org.au</u>

Location Fongs Chinese Restaurant,

725 Centre Rd (cnr Francesco),

Bentleigh East.

Convener(s) Phil Lew 0418-567-019

Tom Rado 9807-4072

#### Website Design — Tutorials

Date (Feb-Nov) Second Sunday of the month

Time 2pm – 4pm

Email <u>webdesign@melbpc.org.au</u>
Location Melb PC HQ, Moorabbin.
Convener(s) Fleur Stephens 0407 330 963

The aim of the Web Design SIG is to help members build and manage web sites. So if you are creating, managing or designing a web site and need some help, drop in.

#### **Website Design Troubleshooting**

Date (Feb-Nov) Second Sunday of the month

Time 4pm – 6pm

Email webdesign@melbpc.org.au
Location Melb PC HQ, Moorabbin.
Convener(s) Fleur Stephens 0407 330 963

#### **Windows Plus**

Date (Jan-Nov) Third Saturday of the month

Time 10am – 1pm

Email win78@melbpc.org.au
Location Melb PC HQ, Moorabbin.
Convener(s) John Swale 0417-530-766

**Barry Stone** 

#### Wyndham — General

Date (Feb-Dec) Second Monday of the Month

Incl. June Queen's Birthday

Time 7.30pm – 9.30pm
Email jpfh@melbpc.org.au
Location Room 3, Central Park

Community Centre, Lonsdale Circuit (off Franklin Blvd),

Hoppers Crossing.

Convener(s) Chris Hughes 9731-0891

John Healey

This Group exists to provide local information and support to the South-West Region of outer

Melbourne. We have Q&A sessions and coverage of PC hardware and software issues. There is a supper

break with Time for informal discussion. Visitors

always welcome

#### Wyndham — Multimedia

Date (Feb-Nov) Third Tuesday of the month

December (uncertain) Check with convener
Time 7.30pm – 9.30pm
Email jpfh@melbpc.org.au
Location Room 3, Central Park

Community Centre, Lonsdale Circuit (off Franklin Blvd),

Hoppers Crossing

Convener(s) Chris Hughes 9731-0891

John Healey

#### Yarra Ranges

Date (Feb-Nov) 4<sup>th</sup> Tuesday of the month December 3rd Tuesday in December

Time 9.30AM – 12:30PM Email yrig@melbpc.org.au

Location Japara Living and Learning Centre, 54-58 Durham Road, Kilsyth.

Convener(s) Bryan Paten 0429-430-640

Shane Mason 9733-5390

#### **Yarra Ranges Workshop**

#### **Discontinued**

Known changes/corrections too late for publication will be posted to the website

at: http://melbpc.org.au/interest-groups-

resources/sig-changes/

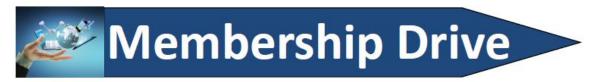

# Introduce a new member\* to Melbourne PC User Group and receive credit towards your membership fees.

Did you know that Melb PC held its first meeting in November 1983?

Yes! it's true.

The group flourished and in 1993 started its own Internet service, becoming one of the founding suppliers of the Internet in Australia, and it is still a licensed ISP. Melb PC is Australia's largest and most active personal computer/technology group with thousands of members participating in more than 40 Special Interest Groups (SIGs) that meet regularly throughout Melbourne.

New members will receive all the benefits you already enjoy — the digital newsletter, the help lines, the Special Interest Groups (SIGs), the Monthly meetings and access to mobile broadband, personal email or IP4 Rental/Web Hosting/Private email Hosting, Microsoft OS discounts and you will be helping your club to grow.

You know how much you enjoy being part of Melbourne PC User Group. So why not bring along a friend to enjoy it too? Prospective new members are always warmly welcome at the Monthly Meeting and SIG Meetings.

Each new member\* you enrol gives you <u>three months credit</u> towards your membership renewal. (approx. \$24.00 value against a full membership). The more new members you enrol, the more credit towards your next membership renewal.

(\* This does not include Family members or anyone re-joining within 12 months of leaving Melb PC).

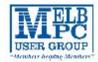

## MELBOURNE PC USER GROUP INC.

| M                                                                | EMBER                                                                                     | SHI                     | PA                 | PPL                     | ICAT                      | ION                         | FO                 | RM                                                                                 |
|------------------------------------------------------------------|-------------------------------------------------------------------------------------------|-------------------------|--------------------|-------------------------|---------------------------|-----------------------------|--------------------|------------------------------------------------------------------------------------|
| Title                                                            | First Name                                                                                |                         |                    |                         | Last Name                 |                             |                    |                                                                                    |
| Business Name                                                    |                                                                                           |                         |                    |                         |                           |                             |                    |                                                                                    |
| Address                                                          |                                                                                           |                         |                    |                         |                           |                             |                    |                                                                                    |
| Suburb                                                           |                                                                                           |                         |                    |                         |                           |                             | Post Cod           | de                                                                                 |
| Phone                                                            |                                                                                           |                         |                    | Mobile                  | Number                    |                             |                    |                                                                                    |
| DOB                                                              | Preferred Email Ad                                                                        | dress                   |                    | _                       |                           |                             |                    |                                                                                    |
| SU                                                               | IMMARY                                                                                    |                         | Addit              | ional Fami              | ily Membe                 | rs or Corpo                 | rate Rep           | resentatives puoteen 3 servet                                                      |
| Individuals                                                      |                                                                                           | \$95 🗆                  | Title              | Fire Name               |                           | Lac Name                    |                    | Rose                                                                               |
| Additional Fam<br>(Spouse and children)                          | ily Members                                                                               | \$25 🗆                  | Title              | First Name              |                           | Lac Name                    |                    | Plane                                                                              |
| Pensioners/<br>Adult students                                    | A (25+)*                                                                                  | \$80□                   | Title              | First Name              |                           | Last Name                   |                    | Hore                                                                               |
| Students B (14-<br>Corporate                                     |                                                                                           | \$35□                   | Title              | Fire Name               |                           | Last Name                   |                    | Rose                                                                               |
| (One membership is to                                            | wo representatives)                                                                       | \$190                   | Please             | provide eme             | rgency conta              | ct details belo             | w.                 |                                                                                    |
|                                                                  | TOTAL: 5                                                                                  |                         | Full N             | 2000                    | 2 0                       |                             |                    |                                                                                    |
|                                                                  |                                                                                           |                         | Phone              | no.                     |                           |                             |                    |                                                                                    |
| Referred by member:                                              |                                                                                           |                         |                    | _full name              | or member                 | ship number                 | /SIG               |                                                                                    |
| Terms and cond                                                   | litions                                                                                   |                         |                    |                         |                           |                             |                    |                                                                                    |
| <ul> <li>confirming full st</li> <li>All student B me</li> </ul> | must attach a photoci<br>tudent status.<br>mbers must have a Stu<br>attach a photocopy sh | ident Card ar           | nd have e          | vidence of the          | heir age at tir           | me of joining.              |                    |                                                                                    |
| Change of family<br>I hereby apply for mem                       | member(s) must be in<br>bership of Melbourne                                              |                         |                    |                         |                           | abide by its ru             | iles while l       | remain a member.                                                                   |
| Signature                                                        |                                                                                           |                         |                    |                         | _ )                       | Date                        | /                  | /                                                                                  |
| Payment Detail                                                   | S                                                                                         |                         |                    |                         |                           |                             |                    |                                                                                    |
| Name on Card                                                     |                                                                                           |                         |                    |                         | Expiry D                  | ate                         |                    |                                                                                    |
| Credit Card Num                                                  | ber                                                                                       |                         |                    |                         |                           |                             |                    |                                                                                    |
|                                                                  |                                                                                           |                         |                    | Signature               | Date                      |                             | / /                |                                                                                    |
| Email User Nan                                                   | ne Selection                                                                              |                         |                    |                         |                           |                             |                    |                                                                                    |
| letters. User name                                               | s are expressed in<br>" might request u                                                   | lower case<br>ser names | e letter<br>such a | s and mus<br>as "john", | t represen<br>"johnj", "j | t your real<br>jones", etc. | name in<br>Any use | id our confusing certain<br>some recognisable way<br>er name that is already<br>d. |
|                                                                  | hoice 1.                                                                                  |                         |                    |                         |                           |                             | melbpc.e           |                                                                                    |
| С                                                                | hoice 2.                                                                                  |                         |                    |                         |                           | @                           | melbpc.            | org.au                                                                             |
| office@melopc.org.au v                                           | www.inelbpc.org.au                                                                        | Uni                     | 126, 479           | Werr gol Road,          | Mooraobin, Vid            | ona 3189                    |                    | Phone: (03) 9274-2000                                                              |

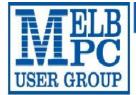

#### MELBOURNE PC USER GROUP INC.

ABN 43 196 519 351

(Victorian Association Registration No. A0003293V) Unit 26, 479 Warrigal Road, Moorabbin Vic 3189 Australia Telephone: (03) 9276 4000

#### **APPLICATION FOR MOBILE 3G/4G BROADBAND**

'Members helping Members"

Email: office@melbpc.org.au Web: www.melbpc.org.au Membership Number Name Address Current Contact Email Address Suburb Post Code Phone

#### **MOBILE DATA**

3GB

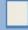

5GB

First month in advance DEVICE INCLUDED

7GB

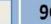

9GB

**12GB** 

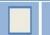

**15GB** 

\$25 PER MONTH

First month in advance (\$50), thereafter \$25 on a direct debit on credit card for 12 months. Total spend \$300.00 DEVICE INCLUDED EXCESS DATA USAGE COSTS \$10,00 PER 1GB OR PART THEREOF.

\$35 PER MONTH

(\$70), thereafter \$35 on a direct debit on credit card for 12 months. Total spend \$420,00 **EXCESS DATA USAGE COSTS** \$10,00 PER 1GB OR PART THEREOF.

\$40 PER MONTH

First month in advance (\$80), thereafter \$40 on a direct debit on credit card for 12 months. Total spend \$480.00 DEVICE INCLUDED EXCESS DATA USAGE COSTS \$10,00 PFR 1GB OR PART THEREOF.

\$50 PER MONTH

First month in advance (\$100), thereafter \$50 on a direct debit on credit card for 12 months. Total spend \$600.00 DEVICE INCLUDED EXCESS DATA USAGE COSTS \$10,00 PER 1GB OR PART THEREOF.

\$60 PER MONTH

First month in advance (\$120), thereafter \$60 on a direct debit on credit card for 12 months. Total spend \$720.00 DEVICE INCLUDED **EXCESS DATA USAGE COSTS** \$10.00 PER 1GB OR PART THEREOF.

\$65 PER MONTH

First month in advance (\$130), thereafter \$65 on a direct debit on credit card for 12 months. Total spend \$780.00 DEVICE INCLUDED **EXCESS DATA USAGE COSTS** \$10,00 PFR 1GB OR PART THEREOF.

3GB PLAN \$234 upfront for 12 month contract on 3G/4G Plan=\$19.50PER MONTH

(EXCESS DATA USAGE COSTS \$10.00 PER 1GB OR PART THEREOF.)

MODEMS: USB Modem Free Wi-Fi Modem Huawei E5573 \$100 USB Wi-Fi Modem (car kit included) \$116

NOTE: We are no longer supplying 3G Mobile Broadband modems due to our Optus upgrade to the 4G service. This does not apply to the Voice and Data plans.

COVERAGE: Coverage depends on your device and plan. For detailed coverage maps, including 3G, 4G and 4G Plus maps see optus.com.au/coverage.

#### BYO PHONE VOICE and DATA 3G/4G

Do you need more Voice and less data? More data and less Voice? That's not an issue. PLANS ARE FLEXIBLE ENOUGH TO SUIT ANY NEED, CONTACT THE OFFICE. PLANS START AS LOW AS \$18 A MONTH!

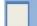

#### \$35 MONTHLY SIM PLAN on 4G network

(\$420.00 total spend for 12 months, pay monthly)

- Standard calls to friends and family within Australia
  - \$500 of included value
  - Massive <u>2.5GB of data!</u>

Just bring your own phone and get connected on the Optus network Pricing Information: The cost of a two minute standard national voice call is \$2.36. The cost of sending a standard national XI is 30c. "Includes standard national & international voice & video calls & TXT & PXT; voicemail; calls to 1223, 1225, 13, 15 & 18 numbers; & re-routed calls. International Roaming (Contact office for pricing), Excess data usage (\$10.00 per GB).

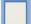

#### \$55 MONTHLY SIM PLAN on 4G network (\$660.00 total spend for 12months, pay monthly)

Ounlimited Phone calls and texts within Australia (Excluding International calls) Standard calls to friends and family within Australia

Massive 4GB of data!

Just bring your own phone and get connected on the Optus network Things you will be charged for: Directory assistance (90c per call), Standard national video calling (\$1.00 per minute plus 40c flag fall), 124YES (90c per minute plus 51.75 flag fall), International Roaming (Contact office for pricing). Premium talk and text to 19 numbers (Extra charge as advised by that provider) & Excess data usage (\$10.00 per 68).

<sup>\*</sup> SEE TERMS AND CONDITIONS OVERLEAF, YOU ARE REQUIRED TO SIGN THE TERMS AND CONDITIONS INDICATING YOU HAVE READ AND UNDERSTOOD THEM.

<sup>\*</sup> Complete all fields on this Mobile Broadband Application. This Information is required for the system database. Incomplete applications will be returned.

| *Melb PC Mobile Broadband Internet Terms and Conditions  *Melb PC" means Melbourne PC User Group incorporated or its assignee:  *Member" means a financial member of Melbourne PC User Group and includes:  a) "Full Member" A comiciled spouse, partner, child or relative of a full member accepted to participate in activities of the Group and use that Member's account after payment of the Family Membership fee; the subscriber means the MelbPC full member who has accepted the Melb PC Internet Agreement and paid fees for the subscription periods of full and Email account subscribers. (see Level of Description): "Subscription periods" means the MelbPC from time to time.  Subscription type & Details. |                                                                                 |           |     |  |     |                                                                  |                                                                                          |  |  |
|----------------------------------------------------------------------------------------------------|---------------------------------------------------------------------------------|-----------|-----|--|-----|------------------------------------------------------------------|------------------------------------------------------------------------------------------|--|--|
| Subscription<br>Type                                                                                                    |                                                                                 |           |     |  |     |                                                                  |                                                                                          |  |  |
| 3Gl4G Mobile Broadband 3GB<br>3Gl4G Mobile Broadband 5GB<br>3Gl4G Mobile Broadband 7GB<br>3Gl4G Mobile Broadband 7GB<br>3Gl4G Mobile Broadband 1GB<br>3Gl4G Mobile Broadband 12GB<br>3Gl4G Mobile Broadband 1SGB                                                                                                    | \$234pa or \$25 pom<br>\$35 pom<br>\$40 pom<br>\$50 pom<br>\$60 pom<br>\$65 pom |           | Yes |  |     | 3GB pcm<br>5GB pcm<br>7GB pcm<br>9GB pcm<br>12GB pcm<br>15GB pcm | Excess data usage on all plans costs \$10.00 per 1GB or part thereof                     |  |  |
| 4G Voice and Data Plan \$35<br>4G Voice and Data Plan \$55                                                                                                    | \$35 pcm<br>\$55 pcm                                                            |           | Yes |  |     | 2.5GB pcm<br>4GB pcm                                             | Excess data usage on <u>all</u><br><u>plans</u> costs \$10.00 per 1GB<br>or part thereof |  |  |
| Email account (office365.melbpc.org.au)                                                                                                    | \$0                                                                             | Unlimited | nii |  | NII | nīi                                                              |                                                                                          |  |  |

The above charges and details are subject to change from time to time. Limits and Time Quota: daily (non-cumulative) plus bonus time in non-peak periods. Email Account Subscriber (available to all Melb PC Members without charge)

#### on of Service(s)

Melbourne PC User Group Inc. A0003283V (Melb PC) Internet Service network (the Network) is a service owned and operated by Melb PC for its members. It is a subscriber-funded service administered by the Internet Management Subcommittee (the subcommittee). Funding the Melb PC Network: The primary function of the Network is to support the transfer of information to and from Melb PC members and the International community, subject to the terms of this

agreement.

Access Software: The subscriber will need to acquire suitable mail, news and Web software from our shareware library or other resources. However, Melb PC makes available a configuration kit that

automates his process for those who require it. Accounts: Accounts are issued only to individuals, not company names; Melb PC may reject an application without stating a reason.

Support: Volunteers offer their help in local newsgroups and via an Internet Help team with interaction through Web Boards, e-mail and direct telephone support.

Duration: The subscription to the Network is for one year from the date of acceptance. It automatically terminates upon expiry of membership of MelbPC if that occurs earlier.

Acknowledgment: Successful applicants will include individuals whose forms are correctly filled out and whose funds have been transferred to the Helb PC Boards, account.

Net Etiquette: Melb PC endorses adherence to ("Net etiquette" or "Netiquette") as deemed by the subcommittee from time to time and to prevailing International standards widely accepted as suitable.

- Duration: The subscription to the Network is for one year from the date of acceptance. It automatically terminates upon early of membership of MeibPC of that occurs earlier.

  Althorologyment: Successful applicants will include includuals subnoce forms are convently filled out and whose afternation from time to time and to prevating international standards widely accepted as suitable. The subscriber asks Meib PC to provide a level of International Control of MeibPC has received a cleared payment for the subscription period.

  The subscriber asks Meib PC to provide a level of Internat access and Meib PC agrees to do so.

  If the subscriber asks Meib PC to provide a green membership of the subscriber internation of the provided of the subscriber internation of the provided of the subscriber internation of the provided of the subscriber internation of the provided of the subscriber internation of the provided of the subscriber internation of the provided of the subscriber internation of the subscriber internation of the subscriber internation of the provided of the subscriber internation of the subscriber internation of the subscriber into repairs and subscriber internation of the subscriber i

  - 20. 21.

  - 22
  - The subscriber must not transfer, sell or share internet access rights, or allow the account to be used by any other person, other than those Melb PC Family Members who are listed on this application and have paid the relevant charges.

    The user's last name must be displayed in all e-mail and news messages. The user's first name or initials may be displayed as desired.

    Commercial traffic, in the form of private messages and advertisements in newsgroups designated for that purpose, is permitted within the bounds of Net etiquette.

    The 'Crganisation' field in private email or public newsgroup article headers must always be Melboume PC User Group Australia, the name of the service provider. Any other organisation or business name is permitted only in the four-line (maximum) 'signature' text that is optionally inserted at the end of the message or article.

    The 'From' field used in email and news messages may be the Melb PC assigned email address. e.g. jones@notspam.org.au or a "Spam-trap" address, e.g. ijones@notspam.org.au or, subject to Clause 22 an external address. e.g. jones@notspam.org.au or, subject to Clause 22 an external address. e.g. jones@notspam.org.au or, subject to the subscriber and some provider that is of equal standard to Melb PC and after notice of assignment is given to the subscriber, this agreement shall have operation as if it had been entered into between the assignee and the subscriber and Melb PC's rights (except for its right to recover any money owed to it immediately before the assignment) and obligations under this agreement shall be at an end. Services to Associate internet Subscribers shall be limited to the period Melb PC is able to provide them from its own resources. 23.
  - 24. 25.
  - resources.

    The parties submit to the law of Victoria, Australia in relation to any the interpretation of this agreement, or any dispute arising out of it.

    To the extent permitted by law and except as expressly provided to the contrary in this Agreement, all warranties whether express, implied, statutory or otherwise, relating in any way to the subject matter of this Agreement or to this Agreement generally, are evoluted. Where legislation implies in this Agreement any condition, or warranty and that legislation avoids or prohibits provisions in a contract evoluting or modifying the application of or the exercise of or facility under such terms, such terms that be detented at the option of their blowling or modifying the application of or the exercise of or facility under such terms, such terms shall be limited at the option of their blowling if the treach related to goods. The replacement of the goods or the supply of equivalent goods, the repair of such goods; the payment of the cost of relating the services sugain. To the extent permitted by law and except as expressly provided to the contrary in this Agreement Meb PC shall not be under any liability (contractual, tortucus or otherwise!) subscriber in respect of any loss or damage (save for only personal injury and death) howsoever caused, which may be suffered or injured or which may arise directly or indirectly in respect to the supply of goods or services pursuant to this Agreement or the act, failure or omission of Melb PC.
  - Accounts may be suspended without notice to stop transmission of network packets that threaten or have the potential to threaten the security or normal operation of any computer or device on the local or wider network. Such packets are categorised solely by the Internet Management Subcommittee. Users of accounts suspended without notice will be advised by telephone or writing within two working days of the nature of the packets originating from their account. Lifting of the suspension will require the registered account holder to provide evidence of confirmed action being taken to prevent further the transmission of such threatening protecting. The protecting the preventing packets.

    The Description of Service "Internet Access Agreement" and the services as described on this application from constitute the entire agreement between the partner and neither of them relies on any term, condition, warranty, collateral contract, representation or promise not set out in those parts of these forms.

    Authorised by Melib PC Committee, 1st September 2013

| 1 | have | read | the | terms  | and | conditions | c |
|---|------|------|-----|--------|-----|------------|---|
|   | Have | ıcau | uic | LELLIS | anu | COHUIDIE   | 7 |

| C       |       |
|---------|-------|
| Signed  | Dated |
| JIELIEU |       |

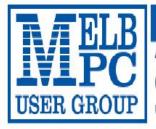

#### MELBOURNE PC USER GROUP INC.

ABN 43 196 519 351

(Victorian Association Registration No. A0003293V)

Unit 26, 479 Warrigal Road, Moorabbin Vic 3189 Australia

"Members helping Members" Telephone: (03) 9276 4000

# OFFICE 365 PRO PLUS 1 Year Subscription

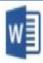

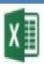

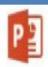

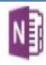

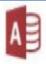

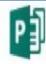

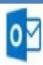

Word

Excel

PowerPoint OneNote

Access

Publisher

Outlook

Microsoft Office 365 ProPlus for MelbPC Members

Subscriptions for Microsoft's desktop program suite Office 365 Proplus are now available to Melbpc members at a reduced rate.

The programs included are; Word, Excel, OneNote, PowerPoint, Outlook, Publisher and Access. Members who take up this offer will be able to install the suite on up to fifteen different devices: 5 computers (PC or Mac), 5 tablets (iOS/Android/Windows) and 5 smartphones (iOS, Android, Windows). The new 2016 versions are available now.

Microsoft Office ProPlus is available to members for an annual subscription, set for the first year and payable by members in advance. (\*) Renewal for each year will reflect Microsoft's current price at the time of renewal.

After payment members will be able to download the program suite onto their own computers using their Office 365 login details (the same as they already use for email and other cloud services). As long as the subscription is maintained, members will receive updates and upgrades to the latest version of Office.

Our existing Office 365 Enterprise service provides the **'cloud'** versions of some Office applications: Word, Excel, PowerPoint and OneNote. These can be used during a login to Office 365 via the web. They do not include all of the features available on the desktop versions. Office 365 ProPlus provides the full versions of those applications, and others not available at in the cloud at all: Outlook, Publisher and Access. (Publisher and Access are not available in the Mac OS X version.) The ProPlus programs can be used when the computer is offline and not connected to the internet, as they are installed directly on the computer (or tablet/ smartphone).

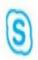

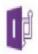

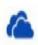

Skype for Business InfoPath

OneDrive for Business

| SIG & other Meetings — Mar-2017                                                                                                    |                                                                                                    |                                                                                                    |                                                                                                    |                                                                                                    |                                                                                                    |                                                                                                    |  |  |
|----------------------------------------------------------------------------------------------------|----------------------------------------------------------------------------------------------------|----------------------------------------------------------------------------------------------------|----------------------------------------------------------------------------------------------------|----------------------------------------------------------------------------------------------------|----------------------------------------------------------------------------------------------------|----------------------------------------------------------------------------------------------------|--|--|
| Sun                                                                                                    | Mon                                                                                                    | Tue                                                                                                    | Wed                                                                                                    | Thu                                                                                                    | Fri                                                                                                    | Sat                                                                                                    |  |  |
| Other SIG (Special In http://www.<br>Recent C                                                                                                    | es to: celendar-admini-<br>interest Group) informati<br>in melboc organizational<br>in melboc organizational<br>hanges: It in Market mel-<br>sor commellips organization<br>percommellips organization<br>Post it on<br>Yammer | ion:<br>groups/<br>toc.org.au/interest.                                                                                                    | 1 MONTHLY MEETING Moith PC HO. Moorabbin 75m – 9-30pm then supper (WAFFLE) or Fono's 9-35pm                                     | 2 Sunbury Daytime<br>New Uners<br>9.30am - 12noon<br>Bailtarat<br>7.30pm - 9.45pm                                                                  | 3<br>Escendon<br>Main meeting<br>Avoidate Heights<br>9:30am - 12:noon<br>Multimedia Home<br>Entratal meerit<br>Mount Waveley<br>10am - 12:noon              | 4                                                                                                    |  |  |
| 5                                                                                                    | 6<br>Video Inner East<br>Ashburton<br>7:30pm - 0:30pm                                                                                                    | 7<br>North East<br>Genealogy<br>Ivanhoe<br>10am - 12noon                                                                                                    | 8 Video Production - Sony Moorabbin 10am - 12 noon Communications Moorabbin 7pm - 9 30pm Microcontroller Moorabbin 7pm - 9 30pm | 9<br>Sunbury Daytime<br>Advanced<br>9.50am - 12ncon<br>North East<br>Daytime<br>Ivanhoe<br>Ivanhoe<br>Ivanhoe<br>Suchbury South<br>7.30pm - 9.90pm | 10<br>Escendon<br>Open Forum<br>Avondale Heights<br>9:30am - 12 mon<br>Hardware<br>Mount Werentey<br>Yoarn - 12 mon<br>Casey<br>Name Waren<br>12,30pm - 3pm | 11<br>Linux Workshop -<br>Moorabbin<br>10:30am - 1:30pm<br>Miorobonfroller<br>Workshop<br>Moorabbin<br>12moor - 5pm<br>Raspberry PI -<br>Moorabbin<br>2pm - 4pm |  |  |
| 12<br>East Workshop &<br>3D Printing<br>Mount Waverley<br>10am - 2pm                                                                                                    | 13 PUBLIC HOLIDAY Access (database) and Excel Moorabbie 6.30pm - 8.30pm Mored 56.4Mer due to Public Horiday. Wyndham General Hoppers Crossing 7.30pm - 9.30pm                                                                  | 14 Investment Tools - WASINT Moorabbin 10.30am - 12.30pm Linux Unax SIG is now permanently replaced by Linux Workshop on 2nd Saturday of the month - see 11-Mar | 15<br>North East<br>Androld<br>Numhoe<br>10am - 12noon                                                                          | 16<br>Sunbury Daytime<br>Main Meeting<br>9, Soam - 12hoon<br>Baycide<br>Brighton<br>10am - 12hoon<br>Mucale<br>Moorabble<br>7, Sopm - 9, Sopm      | 17 Essendon Varios. Avondale Heights 0:30em - 12ncon Digital Images Including Photoshop Mount Warverley 10em - 12ncon Meta PC Committee 1pm, Mt Waverley    | 18<br>Windows Plus<br>Moorabbin<br>10am - 12noon                                                                                                    |  |  |
| 19 Beginners East (BEAST) Vermont South 10am - 12.30pm MACE (Afarl Enthustacts) Moorabbin 10am - 2pm Censology East Vermont South 1pm - 3.30pm Macedon Ranges Gisborne 2pm - 4pm                   | Mornington Peninsuls Centeur in O.S.A. 9.30am - 12ncon Digital Imaging 12.30pm - 2pm Family Hatory 2pm - 4:30pm Northern Suburbs Linux Watsonie 7.30pm - 9.30pm                                                                | 21<br>Wyndham<br>Multimedia<br>Hospera Crossing<br>7. Jüpen - 9. Jüpen                                                                                          | 22<br>Video Production<br>- Pinnacie<br>Moratoin<br>10:00em - 12:30pm<br>Programming<br>Moratoin<br>6:30pm - 9:30pm             | 23<br>Sunbury Daytime<br>Martenance &<br>Linux<br>9.30am - 12noon                                                                                  | 24 Raspberry PI - Mt Waverley 10am - 12 noon Casey Workshop Name Waren 12.30 - 3pm  PC Update articles - April deadline                                     | 25<br>Microcontroller<br>Workshop<br>Morabbin<br>12noon - Spen                                                                                                  |  |  |
| 2001 - 4-poi<br>2-6<br>Everything Apple<br>Moonabbin<br>2011 - 4-poi<br>Website Design<br>Tutoria's<br>Moonabbin<br>2011 - 4-poi<br>Website Design<br>Troublestocking<br>Moonabbin<br>4011 - 4-poi | 27                                                                                                    | 28<br>Yarra Ranges<br>Kitsyth<br>0.15am - 12:30pm                                                                                                    | PC Update reports<br>- April deadline                                                                                           | 30                                                                                                    | 31                                                                                                    | LEGEND SiG meeting at Malb PC HQ, Moorabbin. Non-Moorabbin SiG meeting. Cancelled Steeling. Changed meeting                                                     |  |  |